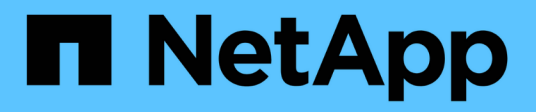

# **Flux de travail de déplacement de volumes**

System Manager Classic

NetApp April 09, 2024

This PDF was generated from https://docs.netapp.com/fr-fr/ontap-sm-classic/volumemove/task\_planning\_method\_timing\_volume\_move.html on April 09, 2024. Always check docs.netapp.com for the latest.

# **Sommaire**

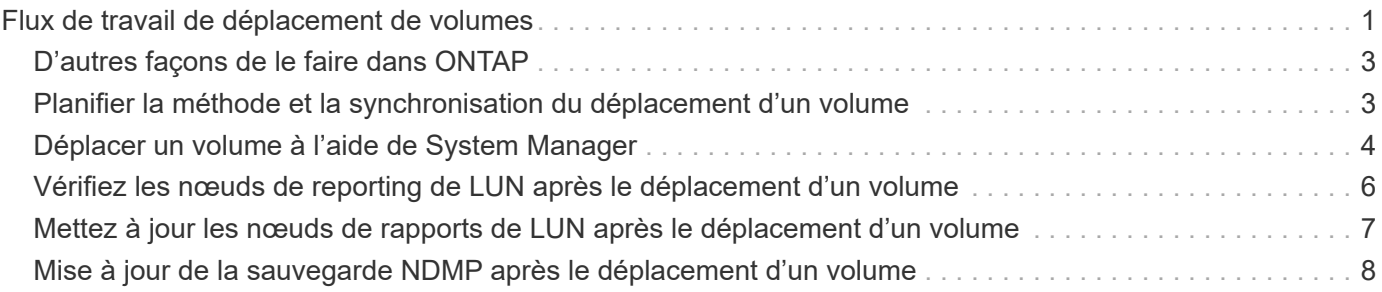

# <span id="page-2-0"></span>**Flux de travail de déplacement de volumes**

Vous pouvez déplacer un volume à l'aide de l'interface ONTAP System Manager *Classic* avec ONTAP 9.7 ou version antérieure.

Avant de déplacer un volume, vous devez sélectionner une méthode pour l'opération de déplacement de volume et planifier la synchronisation de l'opération. Après le transfert, il peut être nécessaire de mettre à jour la configuration de sauvegarde NDMP.

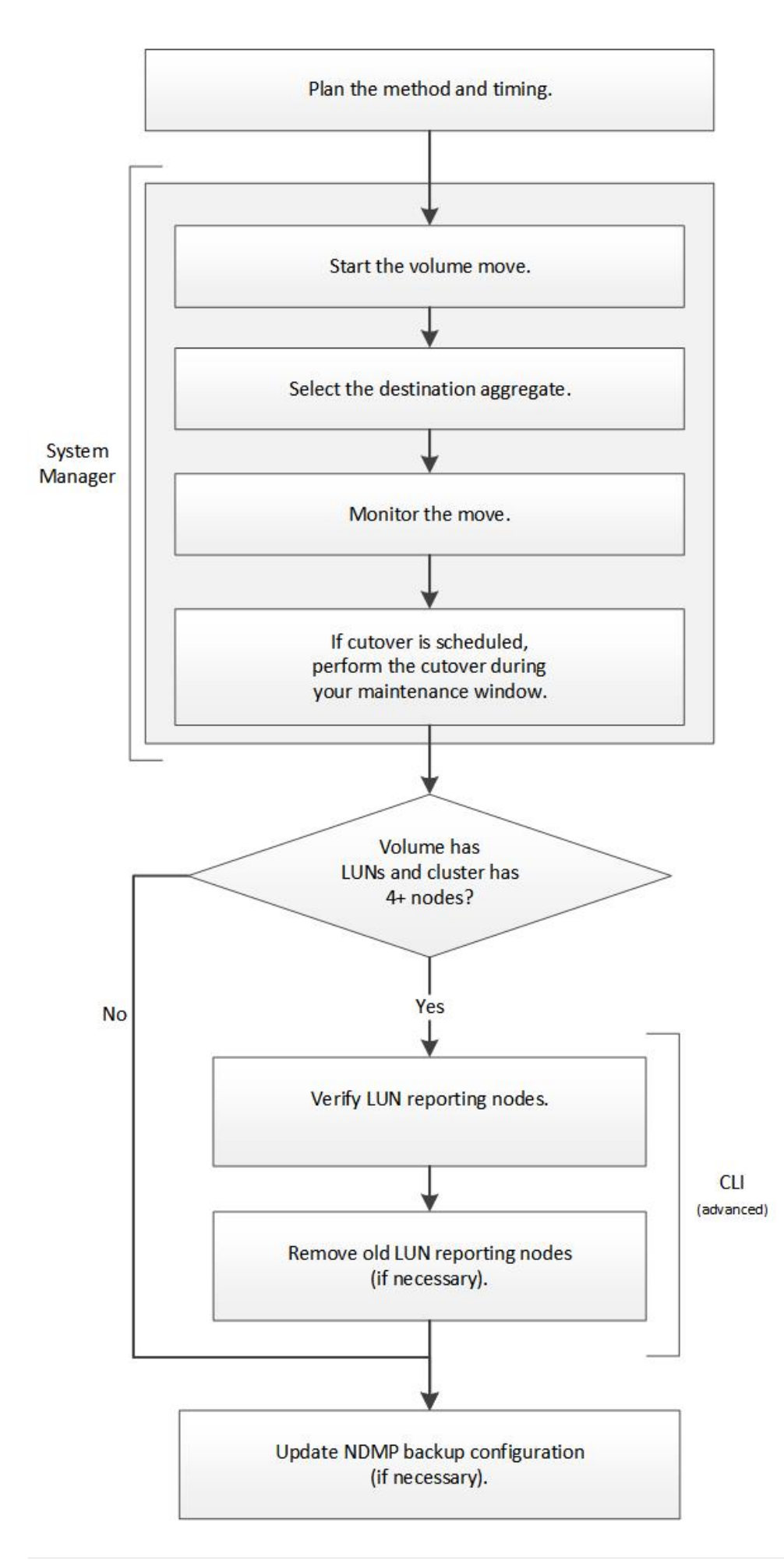

# <span id="page-4-0"></span>**D'autres façons de le faire dans ONTAP**

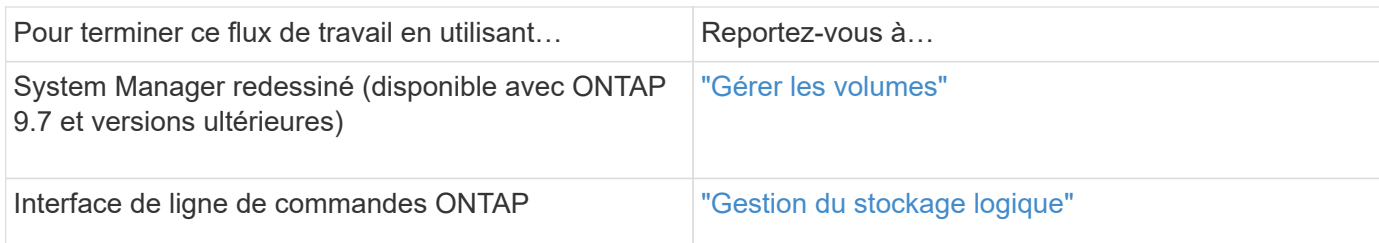

## <span id="page-4-1"></span>**Planifier la méthode et la synchronisation du déplacement d'un volume**

Vous pouvez utiliser l'interface ONTAP System Manager *Classic* avec ONTAP 9.7 ou version antérieure pour déplacer un volume et décider s'il faut effectuer une mise en service manuelle. Si vous devez mettre à jour les nœuds de reporting des LUN, vous devez suivre une procédure avancée dans l'interface de ligne de commandes. Vous pouvez également planifier le déplacement d'un volume.

#### **Description de la tâche**

Il est possible de déplacer le volume source d'une relation SnapMirror ou SnapVault pendant que le volume est en miroir. Les services SnapMirror rencontrent une brève pause lors de la phase de mise en service de la tâche de déplacement du volume.

Le volume de destination peut également être déplacé. Lors de la phase itérative, les mises à jour de SnapMirror ou de SnapVault et les opérations de déplacement de volumes s'exécutent simultanément. Lors de l'évaluation de la possibilité d'une mise en service, la priorité entre la mise en service et les mises à jour SnapMirror ou SnapVault est déterminée selon le principe du « premier arrivé, premier servi ». Jusqu'à la fin de la première opération, d'autres opérations sont bloquées.

#### **Étapes**

1. Décider de la nécessité d'une mise en service manuelle

*Transfert* est au moment où l'opération de déplacement se termine et où ONTAP commence à transmettre les données du volume du nouvel agrégat. La mise en service peut s'effectuer automatiquement ou vous pouvez déclencher la mise en service manuellement.

Si les pratiques courantes de votre entreprise nécessitent de contrôler l'évolution des systèmes de stockage, vous pouvez effectuer manuellement la mise en service finale du déplacement pendant une fenêtre de maintenance.

Une mise en service ne nécessite pas de panne, mais vous pouvez utiliser une fenêtre de maintenance pour contrôler *quand* elle se produit.

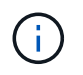

Le déplacement de volumes s'effectue sans interruption, que la mise en service soit automatique ou manuelle.

2. Si le volume contient des LUN et que le cluster contient quatre nœuds ou plus, utilisez l'interface de ligne de commandes pour mettre à jour les nœuds de reporting des LUN si le volume est déplacé vers une autre paire haute disponibilité.

Si le volume ne contient pas de LUN ou si le cluster contient uniquement deux nœuds, vous pouvez ignorer cette étape.

- 3. **Facultatif:** planifier un temps en utilisant les considérations suivantes:
	- Un déplacement de volumes peut prendre plus de temps que prévu, car ces déplacements sont conçus pour se produire en arrière-plan sans interruption, de manière à préserver l'accès client et les performances globales du système.

Par exemple, ONTAP accélère les ressources disponibles pour l'opération de déplacement de volume.

- Si vous souhaitez que le déplacement se produise aussi rapidement que possible, vous devez sélectionner un temps avec moins d'activité de cluster, en particulier les activités suivantes :
	- Opérations d'E/S sur le volume
	- Les tâches utilisant des ressources en arrière-plan, par exemple, lorsque l'utilisation du CPU du contrôleur est inférieure à 50 %
	- Tâches utilisant l'interconnexion de cluster
- Un déplacement ne peut pas être lancé lorsque le volume est affecté par les opérations suivantes : hors ligne, restriction ou destruction ; resynchronisation, interruption de SnapMirror, Ou restaurer, et restaurer des snapshots.

Vous devez attendre la fin de l'une de ces opérations pour pouvoir démarrer le déplacement.

- Lors de l'opération de déplacement de volume, un rétablissement MetroCluster ne peut pas avoir lieu, bien qu'un basculement puisse avoir lieu.
- Les backs MetroCluster sont bloqués lorsque les opérations de déplacement de volumes sont en cours pour les volumes appartenant au site commuté. Les dispositifs de commutation ne sont pas bloqués lorsque des opérations de déplacement de volume sont en cours pour les volumes locaux vers le site survivant.
- Les mélangeurs MetroCluster forcés peuvent se produire lorsque des opérations de déplacement de volume sont en cours.

#### **Informations associées**

["Vérification des nœuds de reporting LUN après le déplacement d'un volume"](#page-7-0)

# <span id="page-5-0"></span>**Déplacer un volume à l'aide de System Manager**

À l'aide de l'interface System Manager *Classic* de ONTAP avec ONTAP 9.7 ou une version antérieure, vous pouvez déplacer un volume en sélectionnant un volume et l'agrégat de destination, démarrer l'opération de déplacement de volume et, éventuellement, contrôler la tâche de déplacement de volume. Avec System Manager, une opération de déplacement de volume se termine automatiquement.

#### **Avant de commencer**

Vous devez avoir vérifié l'espace disponible sur l'agrégat source et l'agrégat de destination avant l'opération de déplacement de volume et après l'opération de déplacement de volume.

#### **Description de la tâche**

Une opération de déplacement de volume n'est prise en charge qu'au sein d'un même cluster. Notez également que l'agrégat que vous déplacez le volume vers et l'agrégat que vous déplacez doivent se trouver sur le même SVM (Storage Virtual machine). Un déplacement de volume n'interrompt pas l'accès client.

#### **Étapes**

- 1. Accédez à la fenêtre **volumes**.
- 2. Sélectionnez le volume à déplacer, puis cliquez sur **actions** > **déplacer**.
- 3. Sélectionner l'agrégat de destination, puis démarrer l'opération de déplacement de volume :
	- a. Sélectionnez un agrégat de destination dans la liste des agrégats possibles, qui inclut uniquement les agrégats disposant de la capacité requise.

Il est recommandé de vérifier l'espace disponible, l'espace total, le type RAID et le type de stockage des agrégats. Par exemple, si l'objectif est de modifier les caractéristiques de performance du volume, vous pouvez vous concentrer sur les agrégats disposant du type de stockage souhaité.

b. Cliquez sur **déplacer**, puis cliquez à nouveau sur **déplacer** pour confirmer que vous souhaitez poursuivre l'opération de déplacement de volume.

Lorsque la boîte de dialogue déplacer le volume s'affiche, laissez la boîte de dialogue ouverte si vous souhaitez surveiller le travail de déplacement de volume.

- 4. **Facultatif:** surveillez le travail de déplacement de volume :
	- a. Dans la boîte de dialogue **déplacer volume**, cliquez sur le lien vers **ID travail** du travail de déplacement de volume.
	- b. Localisez le travail de déplacement de volume, puis examinez les informations dans la colonne **État**.

Cette tâche peut se trouver dans l'une ou l'autre des phases, telles que le transfert de la base de données initiale ou le démarrage d'une tentative de mise en service.

241 03/05/2015 07:3... Volume Move node1-1 running Move "vol1" in V... Cutover Started:(1 of 3 attempts) Transferring final da...

c. Cliquez sur **Actualiser** dans la fenêtre **Jobs** pour afficher l'état du travail mis à jour.

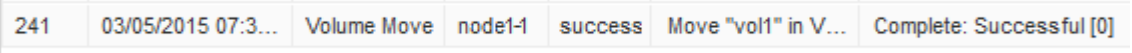

Le statut du travail devient Complete: Successful une fois l'opération de déplacement de volume terminée.

- 5. Si le déplacement de volume entre dans la phase d'ajournement de la mise en service, effectuez une mise en service manuelle.
	- a. Dans la fenêtre **volumes**, sélectionnez le volume pour lequel vous avez lancé le travail de déplacement de volume.
	- b. Lancement de la mise en service pour le volume :

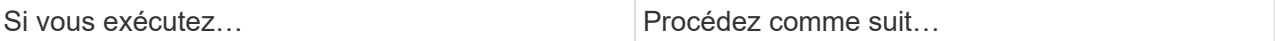

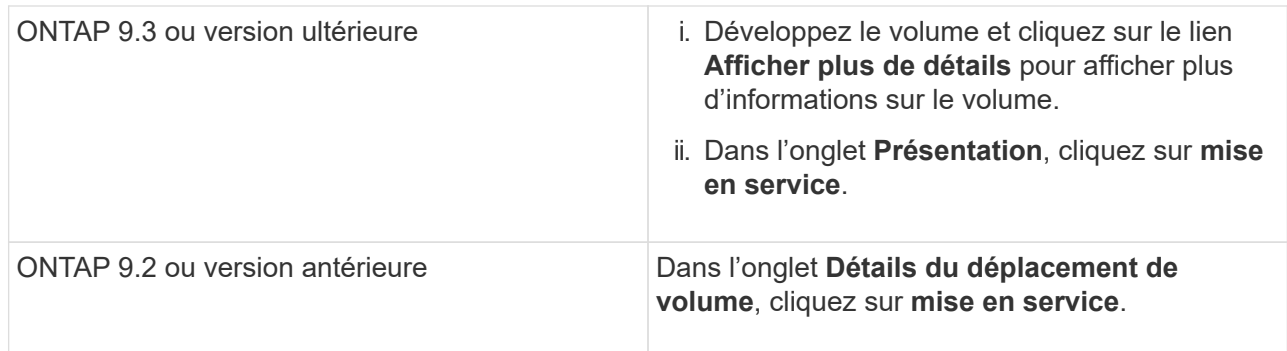

- c. Dans la boîte de dialogue **mise en service** , cliquez sur **Options avancées** .
- d. Spécifiez l'action de mise en service et la durée de la mise en service.

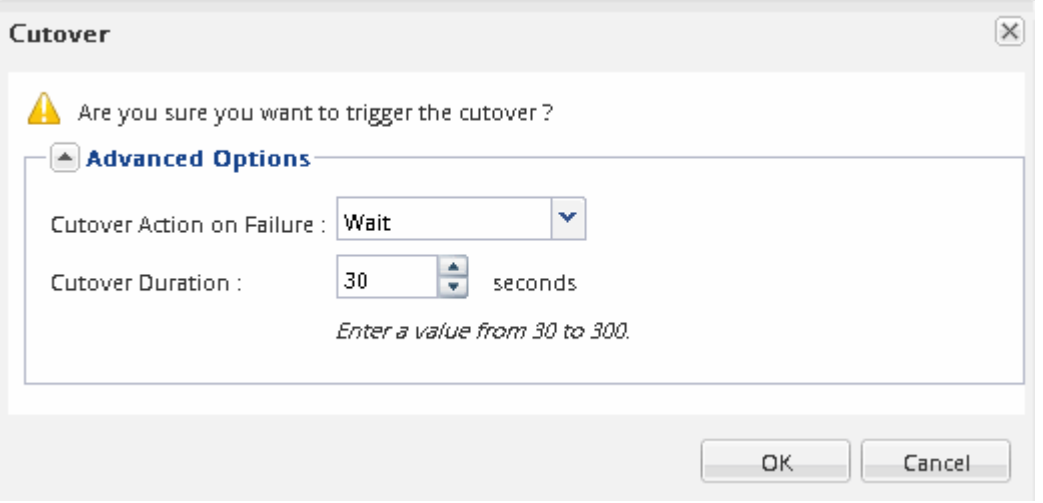

- e. Cliquez sur **OK**.
- 6. Recommencez Étape 4.

## <span id="page-7-0"></span>**Vérifiez les nœuds de reporting de LUN après le déplacement d'un volume**

Vous pouvez ajouter des nœuds de reporting de LUN pour maintenir un chemin de LUN optimisé.

Si le volume que vous déplacez contient des LUN et que l'agrégat de destination se trouve sur une autre paire haute disponibilité, ONTAP ajoute automatiquement une paire haute disponibilité à la liste des nœuds de reporting Selective LUN Map

#### **Avant de commencer**

Deux LIF doivent être configurées : une LIF sur le nœud de destination et l'autre LIF sur le partenaire haute disponibilité du nœud de destination.

#### **Description de la tâche**

Cette procédure est uniquement nécessaire si vous déplacez un volume d'une paire HA vers une autre paire HA. Si vous déplacez un volume vers un autre nœud de la même paire haute disponibilité (par exemple, si vous disposez d'un cluster à deux nœuds ou d'une configuration MetroCluster), vous pouvez ignorer cette procédure.

#### **Étapes**

1. Vérifiez que le nœud de destination et son nœud partenaire figurent dans la liste « reporting-nodes » du volume. Si les nœuds ne figurent pas dans la liste rapporter-nœuds, ajoutez le nœud de destination et son nœud partenaire à la liste des nœuds de reporting du volume :

lun mapping add-reporting-nodes

- 2. Effectuez une nouvelle analyse à partir de l'hôte pour découvrir les nouveaux chemins ajoutés.
- 3. Ajoutez les nouveaux chemins à votre configuration MPIO.
- 4. Supprimez l'ancien propriétaire de LUN et son nœud partenaire de la liste noeuds-rapports :

```
lun mapping remove-reporting-nodes -remote-nodes -vserver vserver name -path
lun_path -igroup igroup_name
```
5. Relancez l'analyse de l'hôte pour vérifier la suppression des anciens chemins.

Reportez-vous à la documentation de votre hôte pour connaître les étapes spécifiques à suivre pour relancer l'analyse de vos hôtes.

## <span id="page-8-0"></span>**Mettez à jour les nœuds de rapports de LUN après le déplacement d'un volume**

Si le volume que vous avez déplacé contient des LUN et que le volume se trouve maintenant sur une paire HA différente, vous devez supprimer tous les nœuds distants de la liste des nœuds de rapport du mappage de LUN sélectif (SLM). Le mappage de LUN contient alors uniquement le nœud propriétaire et son partenaire haute disponibilité, ce qui garantit que seuls les chemins de LUN optimisés sont utilisés.

#### **Description de la tâche**

Cette procédure est nécessaire uniquement si vous avez déplacé le volume de sa paire HA vers une autre paire HA. Si le volume se trouve sur un autre nœud de la même paire HA, vous pouvez ignorer cette procédure.

#### **Étapes**

1. Supprimez tous les nœuds distants de la liste des nœuds-rapports à l'aide de la lun mapping removereporting-nodes commande avec -remote-nodes paramètre.

```
cluster1::> lun mapping remove-reporting-nodes -vserver SVM1 -volume
vol1 -igroup ig1 -remote-nodes true
```
2. Vérifiez que le mappage de LUN ne contient que le nœud propriétaire et son partenaire en utilisant le lun mapping show commande avec -fields reporting-nodes paramètre.

```
cluster1::> lun mapping show -vserver SVM1 -volume vol1 -fields
reporting-nodes
vserver path igroup reporting-nodes
-------- ----------- --------
    ---------------------------------------------
SVM1 /vol/vol1 ig1 cluster1-3,cluster1-4
```
- 3. Supprimer les entrées de périphérique obsolètes du système d'exploitation hôte.
- 4. Effectuez une nouvelle analyse à partir de l'hôte pour actualiser les chemins disponibles de l'hôte.

Reportez-vous à la documentation de votre hôte pour connaître les étapes spécifiques à suivre pour relancer l'analyse de vos hôtes.

### <span id="page-9-0"></span>**Mise à jour de la sauvegarde NDMP après le déplacement d'un volume**

Si le volume que vous avez déplacé a été précédemment sauvegardé sur bande à l'aide de NDMP dans une configuration spécifique, après le déplacement du volume, vous pouvez effectuer l'une des actions suivantes pour vous assurer que le volume continue à être sauvegardé correctement : Créez une base ou migrez la LIF de sauvegarde vers le nœud contenant le volume déplacé.

#### **Description de la tâche**

• Cette procédure est nécessaire uniquement si l'application de backup ne prend pas en charge l'extension CAB (Cluster-Aware Backup) et que le processus de backup utilise le NDMP node-scoped.

Si l'application de backup supporte CAB et qu'il est configuré pour utiliser le mode SVM-scoped NDMP, il est possible de sauter cette procédure.

• Vous ne devez effectuer qu'une seule de ces actions, pas les deux.

#### **Procédure**

- À partir de l'application de sauvegarde, créez une nouvelle base.
- Identifier la LIF configurée pour le processus de sauvegarde, puis migrer la LIF vers le nœud sur lequel réside le volume

#### **Informations sur le copyright**

Copyright © 2024 NetApp, Inc. Tous droits réservés. Imprimé aux États-Unis. Aucune partie de ce document protégé par copyright ne peut être reproduite sous quelque forme que ce soit ou selon quelque méthode que ce soit (graphique, électronique ou mécanique, notamment par photocopie, enregistrement ou stockage dans un système de récupération électronique) sans l'autorisation écrite préalable du détenteur du droit de copyright.

Les logiciels dérivés des éléments NetApp protégés par copyright sont soumis à la licence et à l'avis de nonresponsabilité suivants :

CE LOGICIEL EST FOURNI PAR NETAPP « EN L'ÉTAT » ET SANS GARANTIES EXPRESSES OU TACITES, Y COMPRIS LES GARANTIES TACITES DE QUALITÉ MARCHANDE ET D'ADÉQUATION À UN USAGE PARTICULIER, QUI SONT EXCLUES PAR LES PRÉSENTES. EN AUCUN CAS NETAPP NE SERA TENU POUR RESPONSABLE DE DOMMAGES DIRECTS, INDIRECTS, ACCESSOIRES, PARTICULIERS OU EXEMPLAIRES (Y COMPRIS L'ACHAT DE BIENS ET DE SERVICES DE SUBSTITUTION, LA PERTE DE JOUISSANCE, DE DONNÉES OU DE PROFITS, OU L'INTERRUPTION D'ACTIVITÉ), QUELLES QU'EN SOIENT LA CAUSE ET LA DOCTRINE DE RESPONSABILITÉ, QU'IL S'AGISSE DE RESPONSABILITÉ CONTRACTUELLE, STRICTE OU DÉLICTUELLE (Y COMPRIS LA NÉGLIGENCE OU AUTRE) DÉCOULANT DE L'UTILISATION DE CE LOGICIEL, MÊME SI LA SOCIÉTÉ A ÉTÉ INFORMÉE DE LA POSSIBILITÉ DE TELS DOMMAGES.

NetApp se réserve le droit de modifier les produits décrits dans le présent document à tout moment et sans préavis. NetApp décline toute responsabilité découlant de l'utilisation des produits décrits dans le présent document, sauf accord explicite écrit de NetApp. L'utilisation ou l'achat de ce produit ne concède pas de licence dans le cadre de droits de brevet, de droits de marque commerciale ou de tout autre droit de propriété intellectuelle de NetApp.

Le produit décrit dans ce manuel peut être protégé par un ou plusieurs brevets américains, étrangers ou par une demande en attente.

LÉGENDE DE RESTRICTION DES DROITS : L'utilisation, la duplication ou la divulgation par le gouvernement sont sujettes aux restrictions énoncées dans le sous-paragraphe (b)(3) de la clause Rights in Technical Data-Noncommercial Items du DFARS 252.227-7013 (février 2014) et du FAR 52.227-19 (décembre 2007).

Les données contenues dans les présentes se rapportent à un produit et/ou service commercial (tel que défini par la clause FAR 2.101). Il s'agit de données propriétaires de NetApp, Inc. Toutes les données techniques et tous les logiciels fournis par NetApp en vertu du présent Accord sont à caractère commercial et ont été exclusivement développés à l'aide de fonds privés. Le gouvernement des États-Unis dispose d'une licence limitée irrévocable, non exclusive, non cessible, non transférable et mondiale. Cette licence lui permet d'utiliser uniquement les données relatives au contrat du gouvernement des États-Unis d'après lequel les données lui ont été fournies ou celles qui sont nécessaires à son exécution. Sauf dispositions contraires énoncées dans les présentes, l'utilisation, la divulgation, la reproduction, la modification, l'exécution, l'affichage des données sont interdits sans avoir obtenu le consentement écrit préalable de NetApp, Inc. Les droits de licences du Département de la Défense du gouvernement des États-Unis se limitent aux droits identifiés par la clause 252.227-7015(b) du DFARS (février 2014).

#### **Informations sur les marques commerciales**

NETAPP, le logo NETAPP et les marques citées sur le site<http://www.netapp.com/TM>sont des marques déposées ou des marques commerciales de NetApp, Inc. Les autres noms de marques et de produits sont des marques commerciales de leurs propriétaires respectifs.